## **Sub-tasks Extender**

The Sub-tasks Extender pulls in sub-tasks belonging to issues already in the structure. The sub-tasks will be placed beneath the issues in your hierarchy.

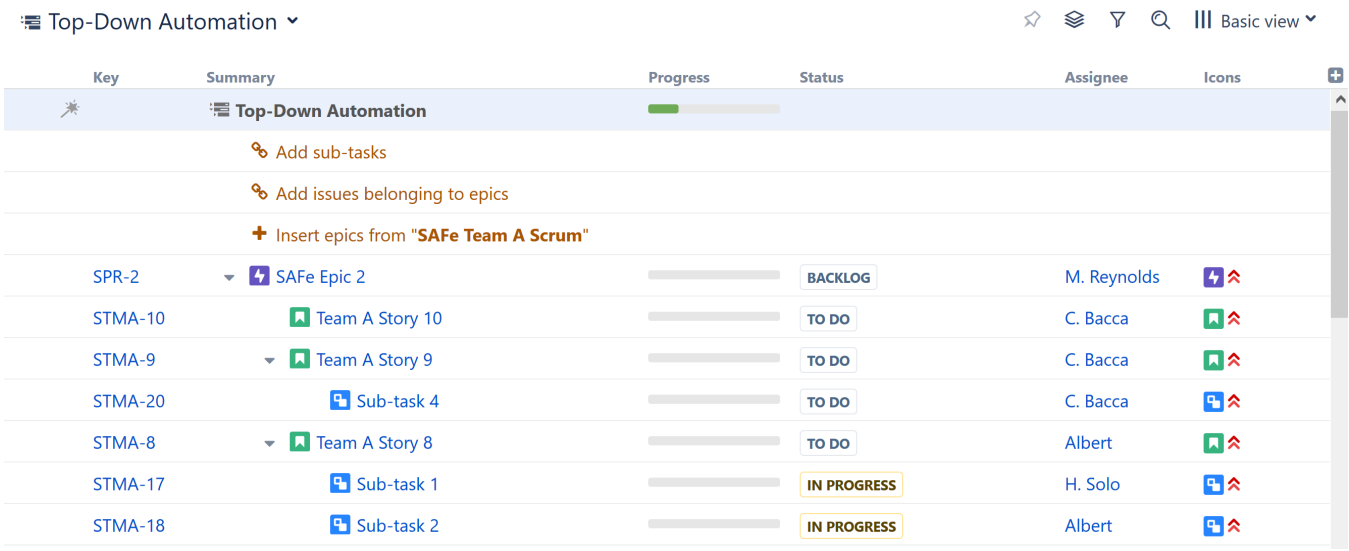

In the example above, we built our hierarchy by:

- 1. Adding all our epics with [Agile Board Inserter](https://wiki.almworks.com/display/structure055/Agile+Board+Inserter)
- 2. Placing our issues beneath them, using the [Stories Under Epics Extender](https://wiki.almworks.com/display/structure055/Stories+Under+Epics+Extender)
- 3. Placing sub-tasks beneath issues, using the Sub-tasks Extender

## Customize Your Extender

Each Sub-tasks Extender can be customized to create exactly the hierarchy you need.

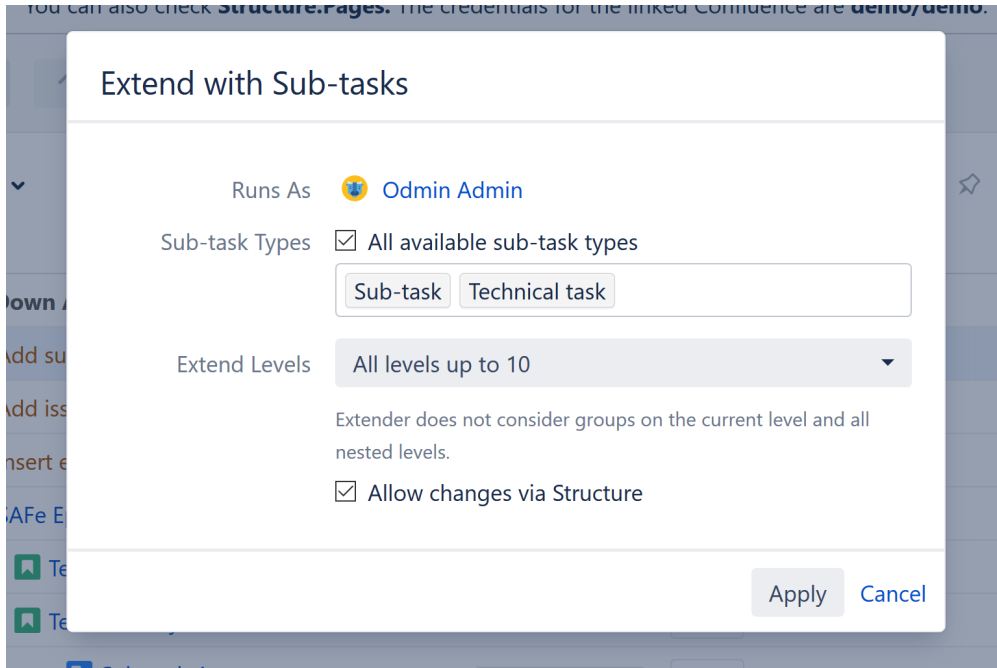

You can customize:

**Sub-task Types** - Allows you to specify which types of sub-tasks should be included in your structure. To include all sub-tasks, check the "All available sub-task types" box.

**Extend Levels** - Allows you to select which levels in the hierarchy the extender should be applied to:

- All levels up to 10 (default) The extender will be applied to the first 10 levels of the hierarchy, starting from the level where the extender itself is located.
- All levels The extender will be applied to the current level and all its descendants.
- Current level only The extender will only be applied to the same level in the hierarchy as the extender itself.
- Manual levels range You can specify which levels the extender is applied to.

See [Generator Scope](https://wiki.almworks.com/display/structure055/Generator+Scope) to learn more about customizing levels.

**Allow changes via Structure** - If this option is checked, sub-tasks will be assigned to new parents as you move them in your structure.